## **Uninstalling Natural on UNIX**

To uninstall Natural on UNIX platforms, you are recommended to perform several steps in the sequence given below. These steps are described in detail in the section *[Guidelines for Uninstalling](#page-0-0)* below.

- 1. Terminate the Natural Development Servers, if there are active ones.
- 2. Shut down the Natural buffer pools, if there are active ones.
- 3. Use the SAGRM utility to remove the Natural files (which have been extracted from the installation medium to your machine) and the Natural product entry in the *SAGInst.xml* installation catalog.
- 4. Delete the directory *\$NATDIR* to remove the remaining Natural files which have been created by Natural during the installation, or delete the directory *\$NATDIR/\$NATVERS* to remove only one Natural update package or patch level and keep another update package or patch level.
- 5. Remove other Natural components:
	- if installed, runlevel scripts for starting/stopping the buffer pool and NDV server,
	- obsolete system file definitions from *NATCONF.CFG*,
	- obsolete environment settings in remaining scripts like *sagenv*.
	- if set, the link from */opt/softwareag* to your *\$SAG* directory.

## <span id="page-0-0"></span>**Guidelines for Uninstalling**

**To terminate the Natural Development Servers** 

1. Check if there are active Natural Development Servers. To to so, you can use the following command (as "sag" user):

**ps -ef | grep natdvsrv**

2. Terminate a NDV server with *natdvsrv* by specifying the port:

**natdvsrv -t=port**

**To shut down Natural buffer pools** 

1. Stop the Natural buffer pool "NATBP" with the NATBPMON utility:

**natbpmon shutdown**

or any other buffer pool with:

**natbpmon bp=buffer-pool-name shutdown**

No new users are allowed to use the buffer pool after the shutdown command. The buffer pool will be shut down, when the last user stopped using it.

2. Clear the ipc resources used by the buffer pool "NATBP" with the NATBPMON utility:

**natbpmon ipcrm**

or any other buffer pool with:

**natbpmon bp=buffer-pool-name ipcrm**

**• To remove the Natural files (which have been extracted from the installation medium to your machine) and the Natural product entry in the** *SAGInst.xml* **installation catalog**

1. Start the SAGRM utility from the *\$SAG* directory or a directory above it by issuing the following command:

**SAGRM**

2. Select the Natural version you want to deinstall and proceed with the deinstallation.

All files which have been extracted from the installation medium are now removed and the selected product is removed from the *SAGInst.xml* installation catalog.

All files which have been created by Natural in batch during the installation (for example, the FNAT system file) are still there.

## **To remove the remaining Natural files (which have been created by Natural during the installation)**

Remove all Natural versions by removing the *\$NATDIR* directory. Go to the *\$SAG* directory and issue the following command:

**rm -rf nat/**

or remove one of several Natural versions by removing the corresponding *\$NATVERS* directory located in the *\$NATDIR* directory. Go to the *\$SAG* directory and issue the following command: **rm -rf nat/vversion**

## **To remove other Natural components**

1. To remove start/stop procedures, go to the platform-specific directory and delete the scripts for starting/stopping the buffer pool and the Natural Development Server. For further details on the procedures and directories, refer to *Activating the Natural Buffer Pool on UNIX* and *Activating the Natural Development Server on UNIX*.

Examples for Solaris:

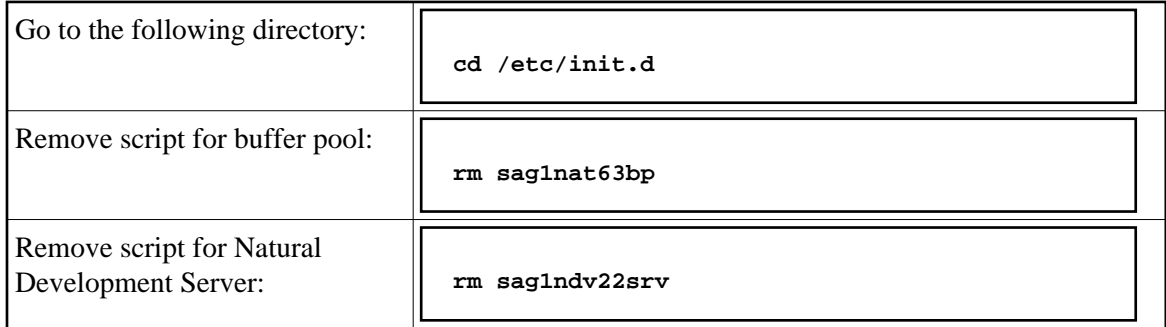

2. To remove the links to the start/stop scripts for the runlevels, go to the relevant directories and delete the links for starting/stopping the buffer pool and the Natural Development Server. For further details on the procedures and directories, refer to *Activating the Natural Buffer Pool on UNIX* and *Activating the Natural Development Server on UNIX*.

Examples for Solaris:

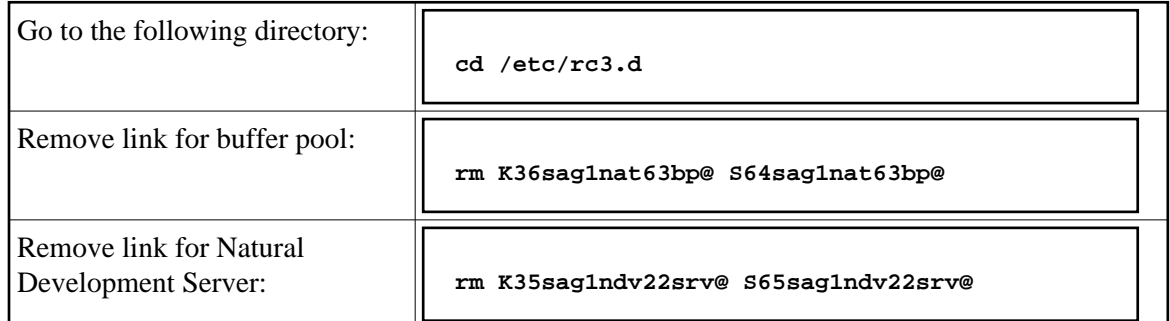

3. If you removed one Natural version only and you have one or more other Natural versions left, you may have system files defined in your global configuration file which do no longer exist (for example, the FNAT of the just removed Natural version). You may delete the relevant entries using the Configuration Utility.

Enter the following command to invoke the Configuration Utility:

**natparm**

From the **Configuration** menu of the Configuration Utility, choose **Global Configuration File** and then choose the category **System Files**. You can now delete the relevant entries.

4. By default, the script *sagenv.new* will be generated to set up the environments for all Software AG products. If you use this script, any copy of this script or any other script to set up your Natural environment, remove the instructions which set up the Natural environment.

Example - remove an instruction such as the following:

```
# Natural
if [ -f "$SAG"/nat/v6320/INSTALL/natenv ]; then
. "$SAG"/nat/v6320/INSTALL/natenv
fi
```
5. If you use a symbolic link from the */opt/softwareag* directory to your *\$SAG* directory to find dynamically linked executables in a shared library and if you do not need this link for other purposes, you may remove it with the following command:

**rm softwareag**